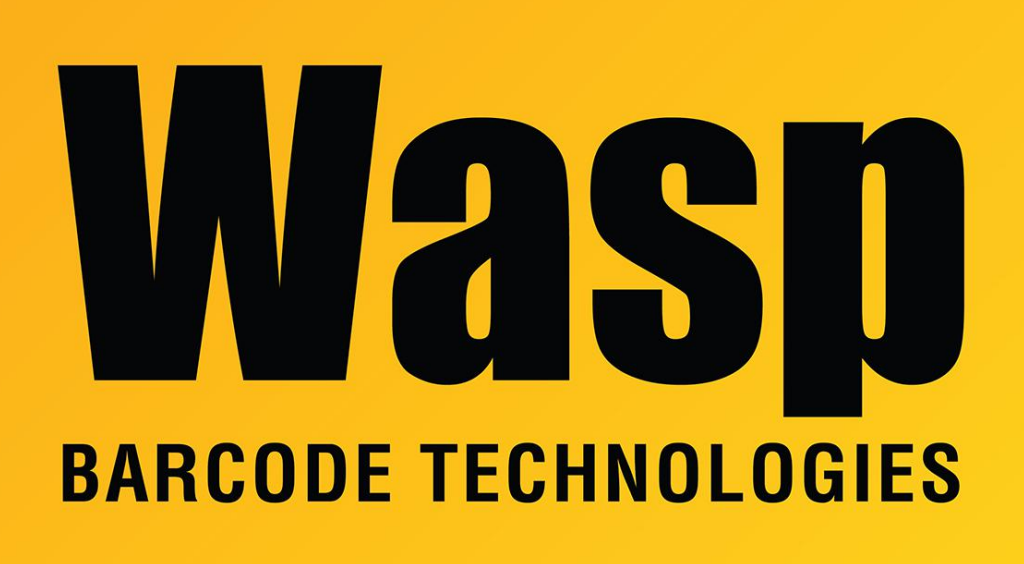

[Portal](https://support.waspbarcode.com/) > [Knowledgebase](https://support.waspbarcode.com/kb) > [Software](https://support.waspbarcode.com/kb/software) > [How to edit or modify the default item label for](https://support.waspbarcode.com/kb/articles/how-to-edit-or-modify-the-default-item-label-for-inventorycontrol-version-7-custom-label-2) [InventoryControl version 7 \(custom label\)](https://support.waspbarcode.com/kb/articles/how-to-edit-or-modify-the-default-item-label-for-inventorycontrol-version-7-custom-label-2)

## How to edit or modify the default item label for InventoryControl version 7 (custom label)

Sicaro Burnett - 2023-01-20 - in [Software](https://support.waspbarcode.com/kb/software)

Please see the linked PDF guide to modify the default barcode labels included with InventoryControl version 7.

[https://dl.waspbarcode.com/wasp/supportfiles/kbimages/ic7/InventoryControl-v7-custom-lab](https://dl.waspbarcode.com/wasp/supportfiles/kbimages/ic7/InventoryControl-v7-custom-labels.pdf) [els.pdf](https://dl.waspbarcode.com/wasp/supportfiles/kbimages/ic7/InventoryControl-v7-custom-labels.pdf)